:  $1671 - 6906(2004)02 - 0039 - 04$ 

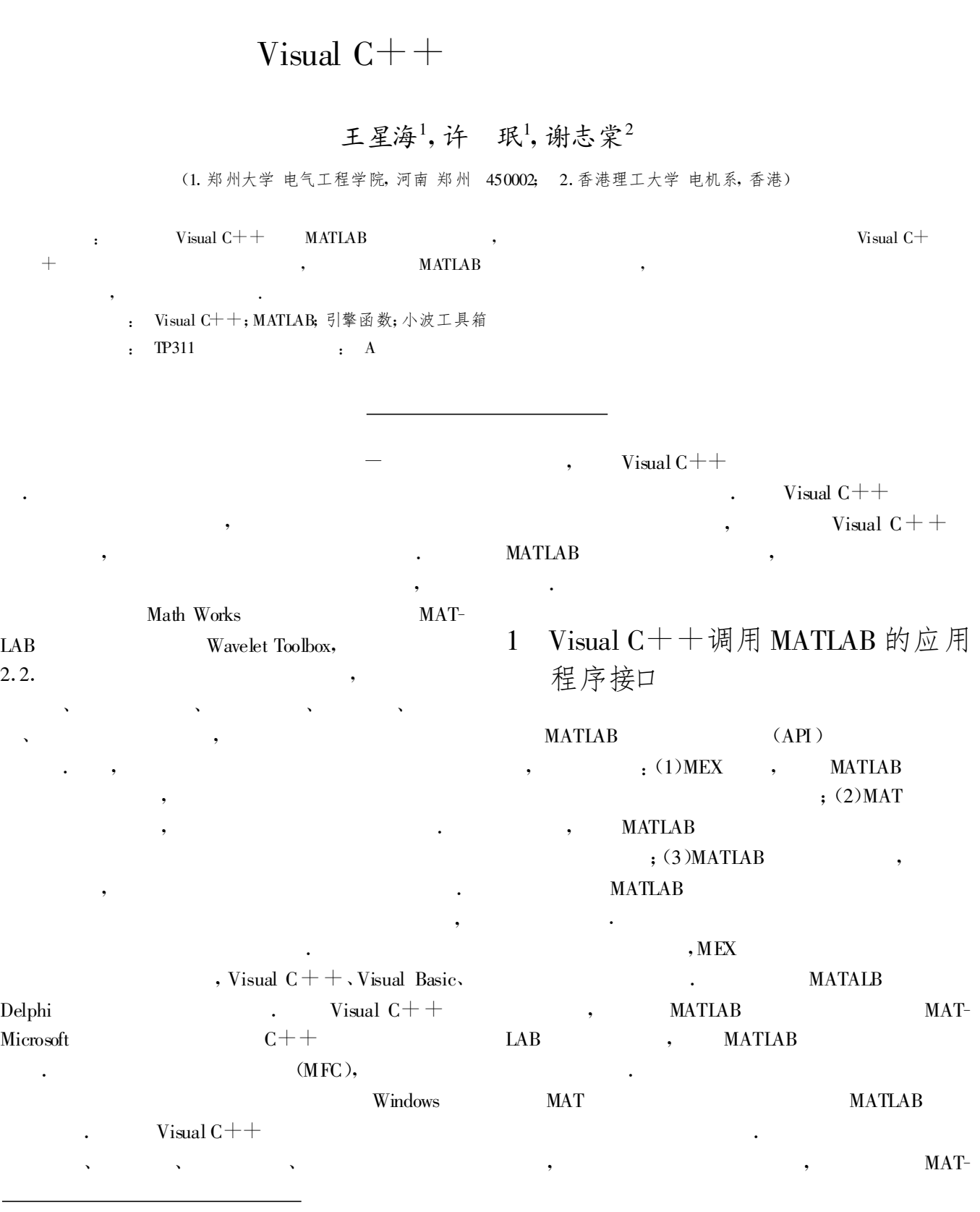

 $:2004 - 03 - 10$ 

(1979),<br>
?1994-2016 China Academic Journal Electronic Publishing House. All rights reserved. http://www.cnki.net

.

LAB

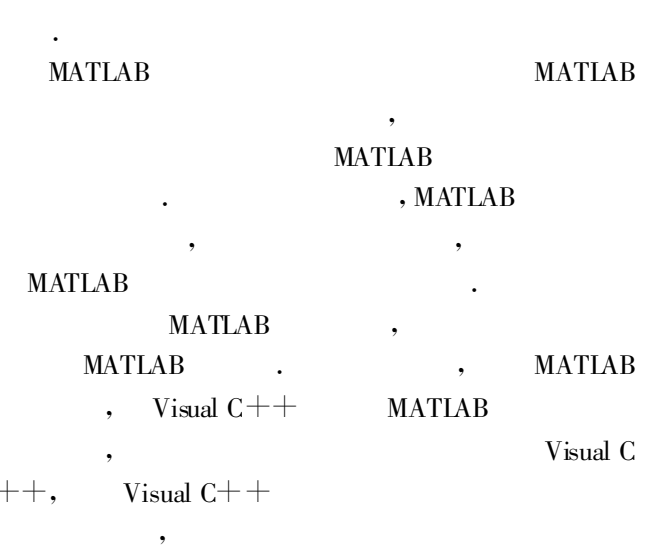

2 Visual  $C++$ 中 MATLAB 引擎程序 的建立和调试

Visual  $C++$ **MATLAB** MATLAB . MATLAB mex-setup,  $V$ isual C MATLAB mbuildsetup,  $\qquad \qquad$  . Visual  $C++$ , and the set of the set of the set of the set of the set of the set of the set of the set of the set of the set of the set of the set of the set of the set of the set of the set of the set of the set of the set of the se

Visual  $C++$  . Visual  $C++$ , (Tools) , (Options), (Directories) " Include files" ,  $\%$  $MATLAB\% \ \text{extern} \ \ \text{include}$ "Library files" ,  $\frac{1}{2}$  $MATLAB\% \text{ \&\n  $\blacksquare$  1ib \quad , \quad \text{\&\n  $\%MAT-P$$  $\text{A}\text{B}\%$  MATLAB MATLAB engine. h , engine . h . MAT

mat.h . , MAT-LAB . MATLAB **MATLAB** . (Project)

, (Settings),

(Link), Object/library modules

libmat. lib

Visual  $C++$ 

. And  $MAT$ ,

**MATLAB** 

3 小波变换程序的设计

, we have the set of  $\sim$  1

.

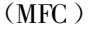

, where  $\alpha$  is a set of  $\alpha$  , where  $\alpha$ 

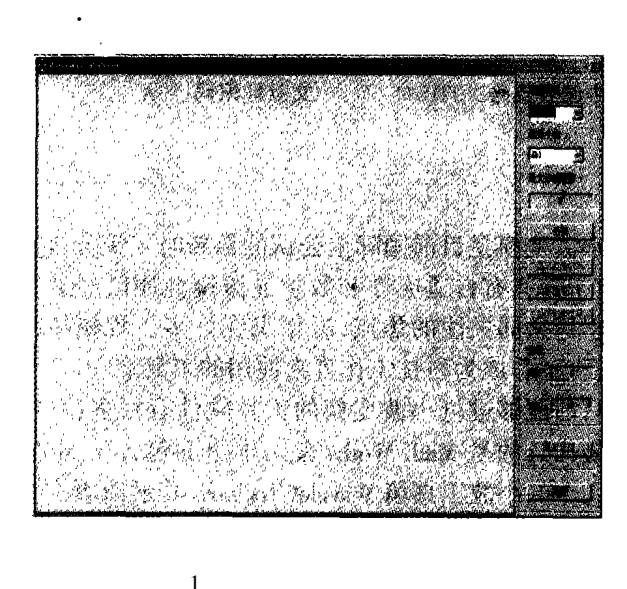

. , , , and the contribution of the contribution of the contribution of the contribution of the contribution of the contribution of the contribution of the contribution of the contribution of the contribution of the contributio 、 . The contract of  $\mathcal{L}$  is the contract of  $\mathcal{L}$ ,  $\overline{\phantom{a}}$  2 . , and the set of the set of the set of the set of the set of the set of the set of the set of the set of the set of the set of the set of the set of the set of the set of the set of the set of the set of the set of the se

Visual  $C++$  MATLAB

.

、

 $//m$  \_ SignalName

 $//m$  \_ WaveletName

 $//\,m\_MaxLevel$ 

//  $*$ signal,  $*$ signalmax,  $*$ signalmin

(10) 11994-2016 China Academie Journal Electronic Publishing House. All \* **appmax** [10] 、 \* **appmin** [10] hts reserved.

 $/$  /

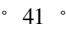

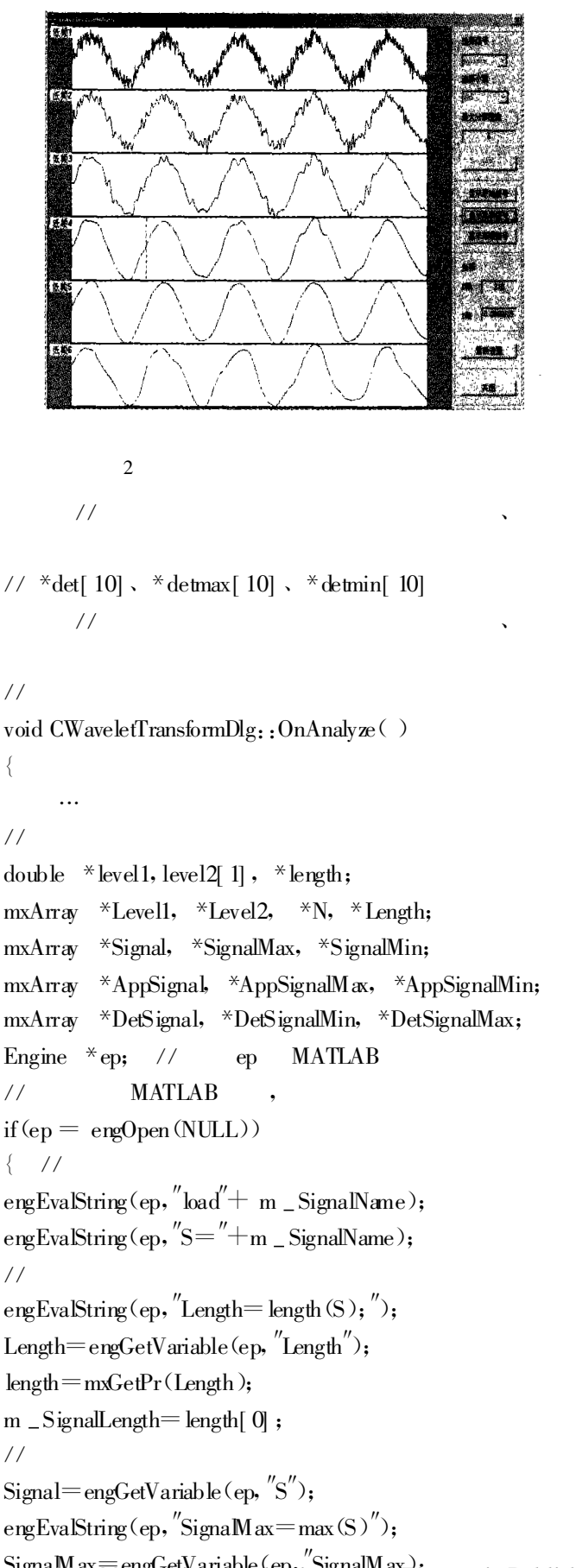

```
signal = mxGetPr(Signal);signalmax = mxGetPr(SignalMax);signalmin = mxGetPr(SianallMin);//
\mathcal{U} (wavedec)
engEvalString(ep, ''[C, L] = wavedec(S, MaxLevel, ''+_{m}WaveletName +", \cdot");
//
for(int i=1;\leq = m _MaxLevel; i++)
\{ // i
double buffer[ 1];
buffer[0 = i;
N = mxCreateDoubleMatrix(1, 1, mxREAL);memcpy ((void *) mxGetPr(N), (void *) buffer, sizeof
(buffer));
engPutVariable(ep, \sqrt{\phantom{a}}'N\phantom{\phantom{\overline{a}}}', N);
\frac{1}{2}\frac{1}{\sqrt{2}} (wrecef)
engEvalString(ep, "AppSignal = wrcoef(' a', C, L, ' "+ m _
WaveletName +", N);");
AppSignal =engGetVariable(ep, "AppSignal");
engEvalString(ep, ''AppSignalMax = max(AppSignal)'');
AppSignaMax = engGetVariable(ep, "AppSignaMax");
\text{engEvalString}(\text{ep}, \text{"AppSignal} \text{lin} = \min(\text{AppSignal})'');
AppSignaMin=engGetVariable(ep, ''AppSignaMin'');
app[i] = mxGetPr(AppSignal);
appmax[i] = mxGetPr(AppSignalMax);apmin[i] = mxGetPr(AppSignalMin);// i\frac{1}{\sqrt{2}} (wreoef)
engEvalString(ep, "DetSignal = wrcoef(' d', C, L, '"+m _
WaveletName +", N); ");
DetSignal =engGetVariable(e_p, \text{``DetSignal''});
engEvalString(ep, \text{"DeSignalMax} = \text{max}(DeSignal)^{''};DetSignalMax =engGetVariable(ep, \text{"DetSignalMax"});
engEvalString(ep, "DetSignalMin=min(DetSignal)");
\mathrm{DetSignalMin} = \mathrm{engGetVariable}\,(\mathrm{ep},\,''\mathrm{DetSignalMin}'');
det[i] = mxGetPr(DetSignal);
detmax[i] = m\mathbf{x}GetPr(DetSignalMax);detmin[i] = mxGetPr(DetSignalMin); }
```
engEvalString(ep, "SignalMin = min(S)");  $Sigma = engGetVariable (ep, "SignalMax);$ 

 ${\rm Signa}$ Max $\equiv$ engGetVariable(ep., SignalMax);

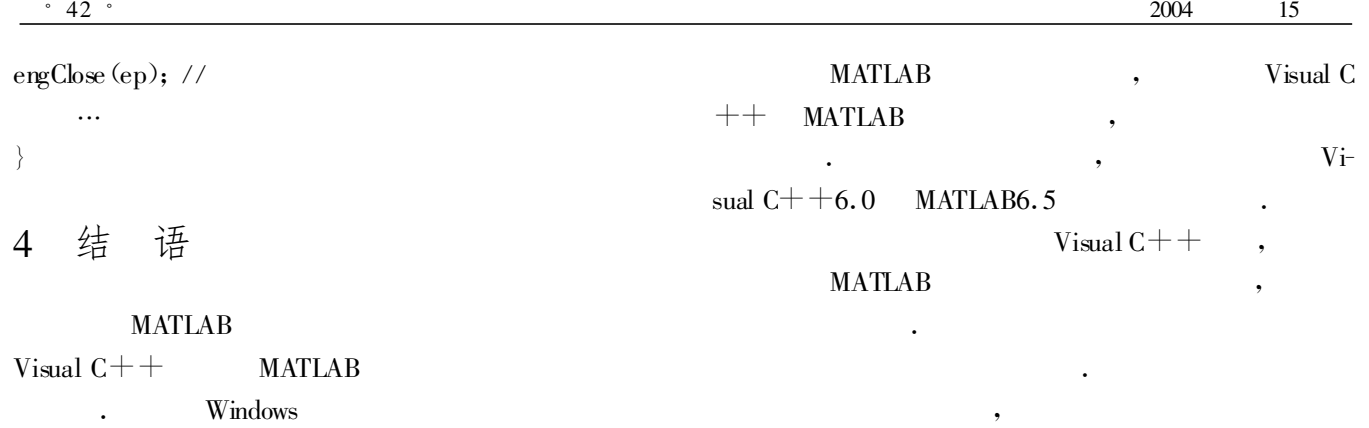

.

(Component Object Mod-

el) ActiveX ,

:

[ 1] 杨福生. 小波变换的工程分析与应用[ M]. 北京: 科学出版社, 1999.

[ 2] 飞思科技产品研发中心. MATLAB6.5 辅助小波分析与应用[ M]. 北京: 电子工业出版社, 2003.

[ 3] 王超龙. Visual C++6.0入门与提高[ M]. 北京: 人们邮电出版社, 2002.

[ 4] 张志涌. 精通 MATLAB6. 5[ M] . 北京: 北京航空航天大学出版社, 2003.

## Development of Wavelet Transform Based on Visual C++

WANG Xing-hai<sup>1</sup>, XU Min<sup>1</sup>, C.T. Tse<sup>2</sup>

(1 .School of Electrical Engineering , Zhengzhou University , Zhengzhou 450002 ;

2. Department of Electric Engineering, The Hong Kong Polytechnic University, China)

**Abstract**: A method of calling the engine function of MATLAB from Visual  $C_{+}$  is introduced in this paper. In the development of application software products, this method makes it possible to fully explore the potential of Visual C $++$  in generating user graphic interfaces and drawing graphics and that of MATLAB in performing numerical computations .The technique has also been used in the design of wavelet transform with a satisfactory effect obtained .

**Key words:** Visual  $C++$ ; MATLAB; engine function; wavelet toolbox

 $( 38 )$ 

## Analysis of the Structure of BOM with Directed Graph

LIU Zong-dou<sup>1, 2</sup>, DENG  $\text{Si-er}^1$ 

(1. Henan University of Science and Technology, Luoyang 471039;

2. Xuchang Tobacco Machinery Co., Ltd., Xuchang 461000, China)

Abstract: This paper describes the level and the tree shape structure of BOM and simply analizes the structure model of BOM in a digraph law, by analysing and explaining the relevant traditional concept of product structure with the basic directed graph. We have put forward a new idea to use the critical path method in the production plan of enterprise.

Key words: BOM; directed graph; critical path method